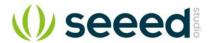

# SD Card shield V4.0

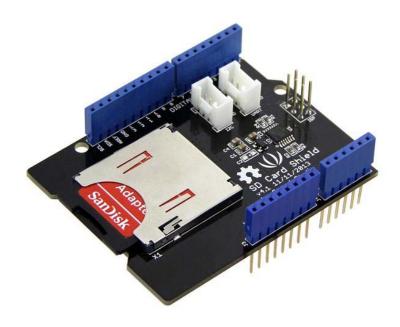

This is the newly released SD card V4.0 shield. It provides a storage space for your Arduino. Users can read/write SD card via Arduino's built-in SD library. It supports SD, SDHC and Micro SD cards. It will only occupy the SPI port of your Arduino. Comparing to previous versions, it combines the standart SD slot and the Micro SD slot into a standard one, the included adaptor enables using of Micro SD cards. You can stack on other shields that work with the unused pins. Additionally, the preformed I2C and UART port facilitates your connection with Grove modules.

## Compatibility

We have produced a lot of extension board that can make your platform board more powerful, however not every extension board is compatible with all the platform board, here we use a table to illustrate how are those boards compatible with platform board.

#### **Note**

Please note that "Not recommended" means that it might have chance to work with the platform board however requires extra work such as jump wires or rewriting the code. If you are interested in digging more, welcome to contact with techsupport@seeed.cc.

### Click to see full

|                             | Arduino Uno<br>Seeeduino v4.2 | Arduino Mega<br>Seeeduino Mega | Zero(m0)<br>LoraWan | Arduino Leonardo<br>Seeeduino Lite | Arduino 101        | Arduino Due<br>3.3v | Intel<br>Edison 5v | Linkit One      |
|-----------------------------|-------------------------------|--------------------------------|---------------------|------------------------------------|--------------------|---------------------|--------------------|-----------------|
| 2.8" TFT Touch Shield V2.0  | bmp nonsupport                | bmp nonsupport                 | Not recommended     | bmp nonsupport                     | Not recommended    | Not recommended     | Not recommended    | Not recommended |
| Base Shield V2              | Yes                           | Yes                            | Yes                 | Yes                                | Yes                | Yes                 | Yes                | Yes             |
| Camera Shield               | Only Pin234567                | Hardware Serial OK             | Not recommended     | Not recommended                    | Yes                | Hardware Serial OK  | No                 | No              |
| EL Shield                   | Yes                           | Yes                            | No                  | Yes                                | No                 | No                  | No                 | No              |
| Energy Shield               | Yes                           | Yes                            | Yes                 | Yes                                | Yes                | Yes                 | Yes                | No              |
| GPRS Shield                 | Not recommended               | Not recommended                | Yes                 | Yes                                | Yes                | Not recommended     | Yes                | No need         |
| Motor Shield V2.0           | Yes                           | Stepper motor only             | No                  | Yes                                | Stepper motor only | Stepper motor only  | No                 | No              |
| Music Shield V2.0           | Yes                           | Yes                            | Not recommended     | Yes                                | Yes                | Yes                 | Yes                | Yes             |
| NFC Shield V2.0             | Yes                           | Yes                            | Yes                 | Yes                                | Yes                | Yes                 | No                 | Yes             |
| Protoshield Kit for Arduino | Yes                           | Yes                            | Yes                 | Yes                                | Yes                | Yes                 | Yes                | Yes             |
| RS232 Shield                | Yes                           | Yes                            | No                  | Yes                                | No                 | No                  | No                 | No              |
| Relay Shield V3.0           | Yes                           | Yes                            | Yes                 | Yes                                | Yes                | Yes                 | Yes                | Yes             |
| SD Card Shield V4.0         | Yes                           | Yes                            | Not recommended     | Yes                                | Yes                | Yes                 | No                 | No              |
| Seeed BLE Shield V1         | Yes                           | Not recommended                | Not recommended     | Yes                                | No need            | Not recommended     | Not recommended    | No need         |
| W5500 Ethernet Shield       | Yes                           | Yes                            | Yes                 | Yes                                | Yes                | Yes                 | Yes                | Yes             |
| Wifi Shield(Fi250) V1.1     | Not recommended               | Not recommended                | Not recommended     | Yes                                | Yes                | Not recommended     | No need            | No need         |
| Wifi Shield V2              | Yes                           | Not recommended                | Not recommended     | Yes                                | Yes                | Not recommended     | No need            | No need         |
| XBee Shield V2              | Yes                           | Not recommended                | Not recommended     | Yes                                | Yes                | Not recommended     | Not recommended    | Not recommended |

# **Application Ideas**

If you want to make some awesome projects with SD Card Shield, here are some projects for your reference.

Here we introduce a project about LinkIt ONE using SD Card.

# **Music Player with LinkIt One**

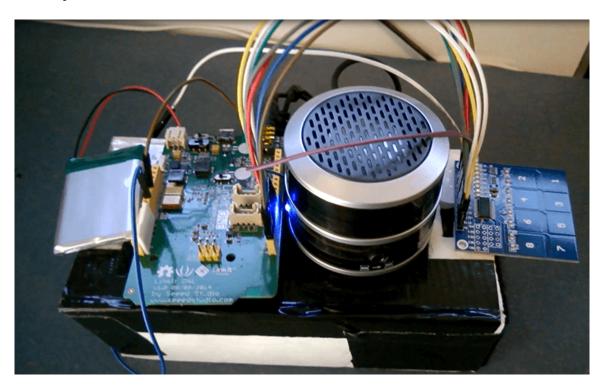

This project uses Grove - Water Sensor to create a simple but effective solution to watering plants.

#### Make it NOW!

## More Awesome Projects by SD Card

#### **Features**

- Standard SD card, SDHC card and TF card compatible
- UART Grove & I2C connection compatible
- Fully supported SD Library
- Minimal number of SPI port
- Truly stackable

# **Specifications**

| Item                | Min                                                       | Typical | Max | Unit |  |  |
|---------------------|-----------------------------------------------------------|---------|-----|------|--|--|
| Voltage             | 3.5                                                       | 5.0     | 5.5 | V    |  |  |
| Current             | 0.159                                                     | 100     | 200 | mA   |  |  |
| Supported Card Type | SD card(<=32GB); Micro SD card(<=32GB); SDHC card(<=32GB) |         |     |      |  |  |
| Dimension           | 68.7x53.5x19.00                                           |         |     |      |  |  |
| Net Weight          | 14.8                                                      |         |     | g    |  |  |

#### **Hardware Overview**

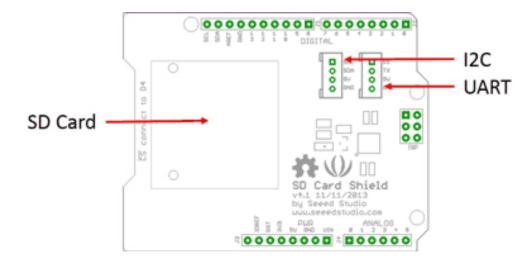

## Pins usage on Arduino (with SD card)

D4: SD\_CS;

D11: SD\_DI;

D12: SD\_DO;

D13: SD\_CLK.

#### **Note**

The SD card format can be FAT16 or FAT32. The size of SD card and the SDHC card more than 16GB is not supported.

## **Usage**

The following is the installation of the SD card shield.

#### **Hardware Installation**

- 1. Insert your SD card into the socket, Plug the SD Card Shield onto the Arduino .
- 2. Connect the Arduino to PC using USB cable.

#### Note

When you use a Micro SD card, please insert Micro SD card into the adopter, and then insert the Micro SD card Adopter into the socket as shown below.

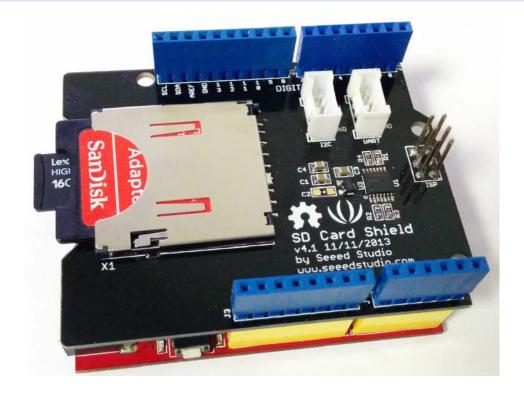

When you complete the hardware installation, it should look like this

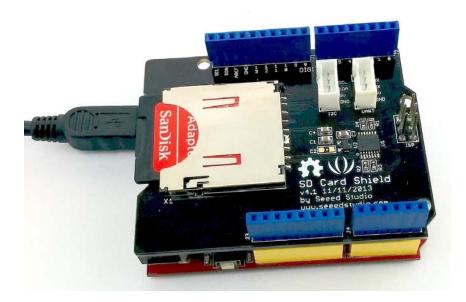

## **Upload the program**

1. Restart the Arduino IDE. Open "CardInfo" example via the path: File  $\rightarrow$  Examples  $\rightarrow$  SD  $\rightarrow$  CardInfo.

This example shows how use the utility libraries on which the SD library is based in order to get info about your SD card. Very useful for testing a card when

You are not sure whether its working or not. There are also many other examples in this library, like "ReadWrite". You can always try them out.

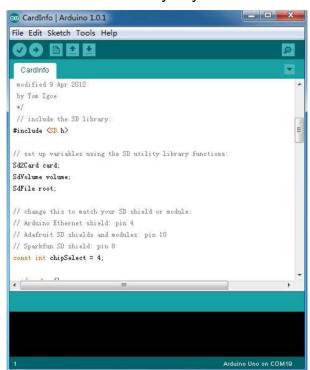

There is a brief description to above code:

First check if the card is working. If not, there will output some reasons that may lead to this result.

In the case of the SD card normal work, it will print the SD card type. Then print the type and size of the FAT-type volume.

Finally, get the files information such as name, date and size in bytes that found on the card.

- 2. Upload the code.
- 3. View Results. You can see the follow image after Click the serial monitor.

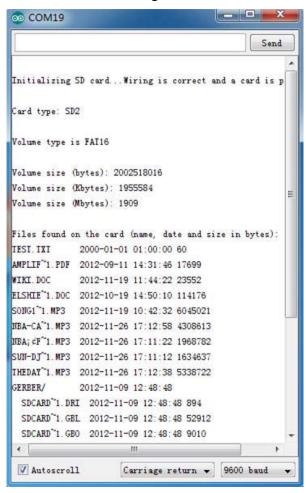

4. If an error occurs, please recheck all the previous steps, and make sure the SD card is working. If none of that fixes the problem, try replacing the SD card.

#### **Note**

Arduino default code returns SD size incorrectly if your SD is card more than 4G. The following code can solve this issue.

```
1
 2
     SD card test
 3
 4
     This example shows how use the utility libraries on which the'
     SD library is based in order to get info about your SD card.
     Very useful for testing a card when you're not sure whether its working or not.
 6
 7
 8
     The circuit:
 9
      * SD card attached to SPI bus as follows:
    ** MOSI - pin 11 on Arduino Uno/Duemilanove/Diecimila
10
11
     ** MISO - pin 12 on Arduino Uno/Duemilanove/Diecimila
12
     ** CLK - pin 13 on Arduino Uno/Duemilanove/Diecimila
     ** CS - depends on your SD card shield or module.
13
14
     ** Pin 4 used here for consistency with other Arduino examples
15
16
17
    created 28 Mar 2011
18 by Limor Fried
19
    modified 9 Apr 2012
20
    by Tom Igoe
21
    // include the SD library:
23 #include <SPI.h>
24 #include <SD.h>
25
26 // set up variables using the SD utility library functions:
27 Sd2Card card;
28 SdVolume volume;
29 SdFile root;
30
31 // change this to match your SD shield or module;
32 // Arduino Ethernet shield: pin 4
33 // Adafruit SD shields and modules: pin 10
34 // Sparkfun SD shield: pin 8
35 const int chipSelect = 4;
36
37
    void setup()
38 {
39
     // Open serial communications and wait for port to open:
40
      Serial.begin(9600);
41
      while (!Serial) {
42
      ; // wait for serial port to connect. Needed for Leonardo only
43
44
45
46
      Serial.print("\nInitializing SD card...");
47
      // On the Ethernet Shield, CS is pin 4. It's set as an output by default.
48
      // Note that even if it's not used as the CS pin, the hardware SS pin
      // (10 on most Arduino boards, 53 on the Mega) must be left as an output
49
50
      // or the SD library functions will not work.
51
      pinMode(10, OUTPUT); // change this to 53 on a mega
52
53
54
      // we'll use the initialization code from the utility libraries
55
      // since we're just testing if the card is working!
56
      if (!card.init(SPI HALF SPEED, chipSelect)) {
```

```
Serial.println("initialization failed. Things to check:");
 57
        Serial.println("* is a card is inserted?");
Serial.println("* Is your wiring correct?");
 58
 59
 60
         Serial.println("* did you change the chipSelect pin to match your shield or module?");
 61
         return:
 62
       } else {
 63
         Serial.println("Wiring is correct and a card is present.");
 64
 65
 66
       // print the type of card
 67
       Serial.print("\nCard type: ");
 68
       switch (card.type()) {
 69
        case SD_CARD_TYPE_SD1:
          Serial.println("SD1");
 70
 71
          break;
 72
         case SD CARD TYPE SD2:
 73
          Serial.println("SD2");
 74
          break;
 75
         case SD CARD TYPE SDHC:
 76
          Serial.println("SDHC");
 77
          break;
 78
        default:
 79
          Serial.println("Unknown");
 80
 81
 82
       // Now we will try to open the 'volume'/'partition' - it should be FAT16 or FAT32
 83
       if (!volume.init(card)) {
 84
        Serial.println("Could not find FAT16/FAT32 partition.\nMake sure you've formatted the card");
 85
        return;
 86
       }
 87
 88
 89
       // print the type and size of the first FAT-type volume
 90
 91
       uint64 t volumesize64;
 92
       uint32 t volumesize32;
 93
       Serial.print("\nVolume type is FAT");
 94
       Serial.println(volume.fatType(), DEC);
 95
       Serial.println();
 96
 97
       volumesize64 = volume.blocksPerCluster(); // clusters are collections of blocks
 98
       volumesize64 *= volume.clusterCount();
                                                     // we'll have a lot of clusters
 99
       volumesize64 *= 512;
                                                // SD card blocks are always 512 bytes
100
101
       Serial.print("Volume size (bytes): ");
102
       printLLNumber(volumesize64, DEC);
103
       Serial.println();
104
105
       Serial.print("Volume size (Kbytes): ");
106
       volumesize32 = volumesize64/1024;
107
       Serial.println(volumesize32);
108
109
       Serial.print("Volume size (Mbytes): ");
110
       volumesize32 /= 1024;
111
       Serial.println(volumesize32);
112
       /*uint64 t volumesize;
```

```
113
       Serial.print("\nVolume type is FAT");
114
       Serial.println(volume.fatType(), DEC);
115
       Serial.println();
116
       volumesize = volume.blocksPerCluster(); // clusters are collections of blocks
117
       volumesize *= volume.clusterCount();
                                              // we'll have a lot of clusters
118
       volumesize *= 512;
119
                                           // SD card blocks are always 512 bytes
120
       Serial.print("Volume size (bytes): ");
121
       Serial.println(volumesize, DEC);
122
       Serial.print("Volume size (Kbytes): ");
123
       volumesize /= 1024;
124
       Serial.println(volumesize, DEC);
125
       Serial.print("Volume size (Mbytes): ");
126
       volumesize /= 1024;
127
       Serial.println(volumesize, DEC);
128
129
130
       Serial.println("\nFiles found on the card (name, date and size in bytes): ");
131
       root.openRoot(volume);
132
133
       // list all files in the card with date and size
134
       root.ls(LS R | LS DATE | LS SIZE);
135 }
136
137
138
     void loop(void) {
139
140 }
141
     void printLLNumber(uint64_t n, uint8_t base)
142 {
143
       unsigned char buf[16 * sizeof(long)];
144
       unsigned int i = 0;
145
146
       if (n == 0)
147
148
        Serial.print((char)'0');
149
        return;
150
       }
151
152
       while (n > 0)
153
154
        buf[i++] = n \% base;
155
        n /= base;
156
157
158
       for (; i > 0; i--)
159
        Serial.print((char) (buf[i - 1] < 10 ?
160
         '0' + buf[i - 1]:
161
         'A' + buf[i - 1] - 10));
162 }
```

### Resources

- SD Card Shield v4.0 Schematic
- SD Card Shield v4.0 Eagle File.zip
- SD Card Shield v4.0a Eagle File.zip
- SD Card Shield v4.3 Eagle file.zip

# **Tech Support**

Please submit any technical issue into our forum or drop mail to techsupport@seeed.cc.